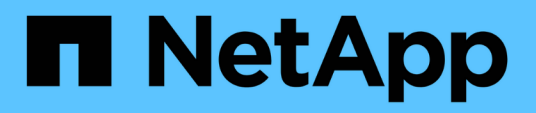

### **Willkommen beim OnCommand Insight Reporting**

OnCommand Insight

NetApp April 01, 2024

This PDF was generated from https://docs.netapp.com/de-de/oncommand-insight/reporting/accessingthe-oncommand-insight-reporting-portal.html on April 01, 2024. Always check docs.netapp.com for the latest.

# **Inhalt**

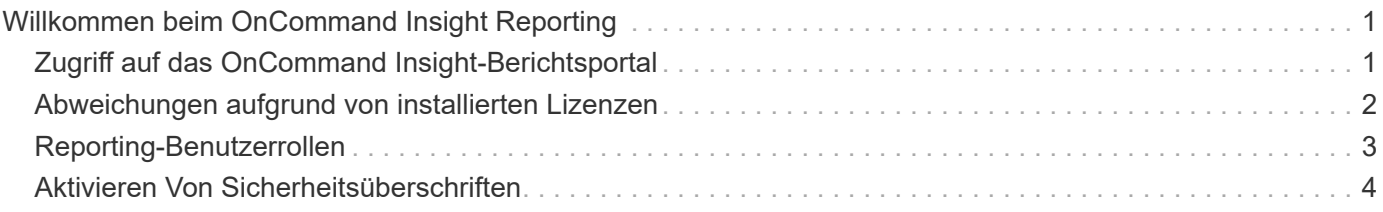

## <span id="page-2-0"></span>**Willkommen beim OnCommand Insight Reporting**

OnCommand Insight Reporting ist ein Business Intelligence-Tool, mit dem Sie vordefinierte Berichte anzeigen oder benutzerdefinierte Berichte erstellen können. OnCommand Insight Reporting generiert Berichte aus den DWH-Daten (Data Warehouse).

Mit OnCommand Insight Reporting können Sie folgende Aufgaben ausführen:

- Führen Sie einen vordefinierten Bericht aus
- Erstellen Sie einen benutzerdefinierten Bericht
- Passen Sie das Berichtsformat und die Bereitstellungsmethode an
- Planen Sie die automatische Ausführung von Berichten
- E-Mail-Berichte
- Verwenden Sie Farben, um Schwellenwerte für Daten darzustellen

Vordefinierte Berichte sind die OnCommand Insight-Standardberichte. In diesem Handbuch werden die vordefinierten Berichte beschrieben, die mit allen Produktlizenzen verfügbar sind.

### <span id="page-2-1"></span>**Zugriff auf das OnCommand Insight-Berichtsportal**

Sie können das OnCommand Insight-Berichtsportal direkt über einen Webbrowser, über das Data Warehouse oder über den Insight-Server aufrufen. Über das Reporting Portal können Sie auf vordefinierte Berichte zugreifen oder eigene Berichte mithilfe von Data Warehouse-Daten erstellen.

#### **Greifen Sie über einen Webbrowser auf das Reporting-Portal zu**

#### **Schritte**

- 1. Öffnen Sie einen Webbrowser.
- 2. Geben Sie die folgende URL ein: https://server-name:9300/bi

9300 steht für den Standardport, der während der Installation angegeben wurde. Wenn ein anderer Port angegeben wurde, müssen Sie den Port ändern.

3. Geben Sie Ihren Benutzernamen und Ihr Passwort ein, und klicken Sie dann auf **OK**.

#### **Zugriff auf das Berichtsportal vom Insight Server aus**

#### **Schritte**

- 1. Öffnen Sie einen Webbrowser.
- 2. Geben Sie die folgende URL ein, um auf den Insight-Server zuzugreifen: https://server-name
- 3. Geben Sie Ihren Benutzernamen und Ihr Passwort ein, und klicken Sie dann auf **OK**.
- 4. Klicken Sie in der Symbolleiste Insight auf **III**
- 5. Geben Sie auf der angezeigten Anmeldeseite Ihren Benutzernamen und Ihr Passwort ein, und klicken Sie dann auf **OK**.

#### **Zugriff auf das Berichtsportal über das Data Warehouse**

#### **Schritte**

- 1. Öffnen Sie einen Webbrowser.
- 2. Geben Sie die folgende URL ein, um auf das Data Warehouse zuzugreifen: https://server-name/dwh
- 3. Geben Sie Ihren Benutzernamen und Ihr Passwort ein, und klicken Sie dann auf **OK**.
- 4. Klicken Sie in der Symbolleiste Data Warehouse auf **10**
- 5. Geben Sie auf der angezeigten Anmeldeseite Ihren Benutzernamen und Ihr Passwort ein, und klicken Sie dann auf **OK**.

#### **Ergebnisse**

Die Startseite von IBM Cognos Analytics wird angezeigt. Dies ist die Standard-Landing Page des OnCommand Insight-Berichtsportals.

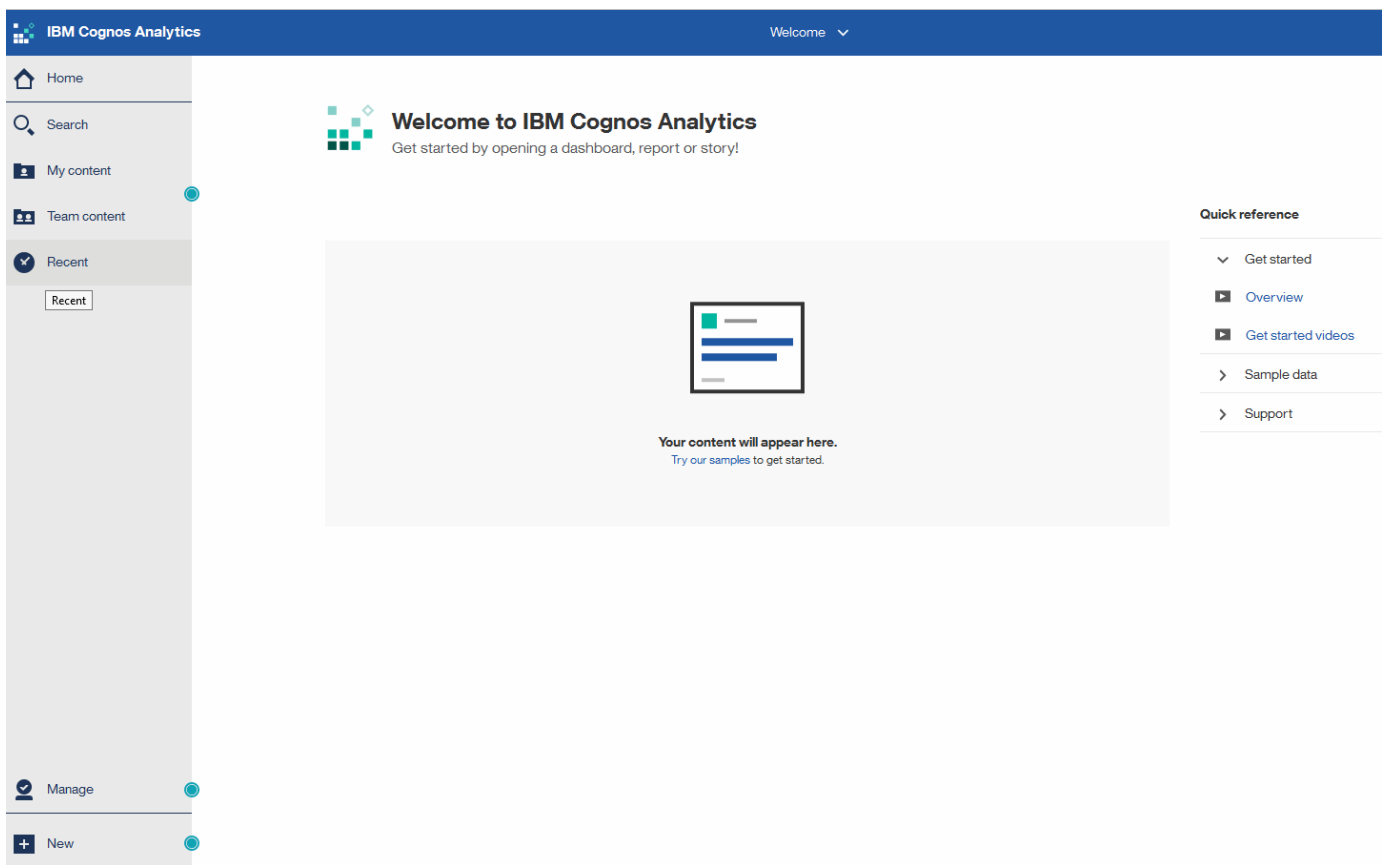

### <span id="page-3-0"></span>**Abweichungen aufgrund von installierten Lizenzen**

Die Daten in den OnCommand Insight-Berichten basieren auf den von Ihnen erworbenen OnCommand Insight Lizenzen. Ohne die Planlizenz erhalten Sie beispielsweise Point-in-

Time-Daten (heute) im Bestandsdatamart für Kapazität und Leistung, aber Sie haben nicht die Möglichkeit, die Kapazitäts- oder Leistungsdaten für jedes Gerät zu tendenziieren (über einen Zeitraum berichten).

Wenn keine Planlizenz vorhanden ist, können keine neuen Berichte erstellt oder vorhandene Berichte bearbeitet werden. Möglicherweise werden Unterschiede zwischen den verfügbaren Berichten in Ihrem OnCommand Insight-System und den Abbildungen in der Dokumentation angezeigt. Diese Abweichungen sind auf Unterschiede zwischen den installierten Lizenzen auf Ihrem System und den Lizenzen auf dem System zurückzuführen, mit denen die Illustrationen erstellt wurden.

Weitere Informationen zu Lizenzen finden Sie im OnCommand Insight Installationshandbuch.

### <span id="page-4-0"></span>**Reporting-Benutzerrollen**

Jedem Benutzerkonto wird eine Rolle mit einem Satz von Berechtigungen zugewiesen. Die Anzahl der Benutzer wird durch die Anzahl der Reporting-Lizenzen begrenzt, die jeder Rolle zugeordnet sind.

Jede Rolle kann die folgenden Aktionen ausführen:

#### • **Empfänger**

Zeigt Berichte im OnCommand Insight-Reporting-Portal an und legt persönliche Einstellungen wie die für Sprachen und Zeitzonen fest.

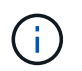

Empfänger können keine Berichte erstellen, Berichte ausführen, Berichte planen, Berichte exportieren oder administrative Aufgaben ausführen.

#### • **Business Consumer**

Führt Berichte aus und führt alle Empfängeroptionen aus.

#### • **Business Author**

Zeigt geplante Berichte an, führt Berichte interaktiv aus, erstellt Meldungen und führt alle Business Consumer-Optionen aus.

• **Pro Author**

Erstellt Berichte, erstellt Pakete und Datenmodule sowie alle Optionen für Business Author.

• **Administrator**

Führt Verwaltungsaufgaben für Berichte durch, wie z. B. Import und Export von Berichtsdefinitionen, Konfiguration von Berichten, Konfiguration von Datenquellen und Herunterfahren und Neustart von Berichtsaufgaben.

Die folgende Tabelle zeigt die Berechtigungen und die maximale Anzahl von Benutzern, die für jede Rolle zulässig sind:

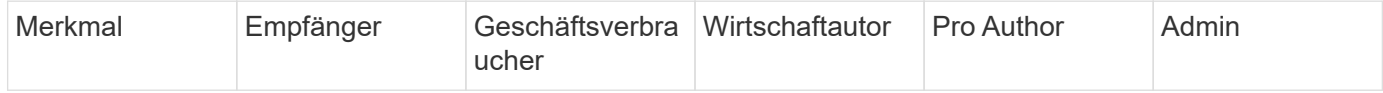

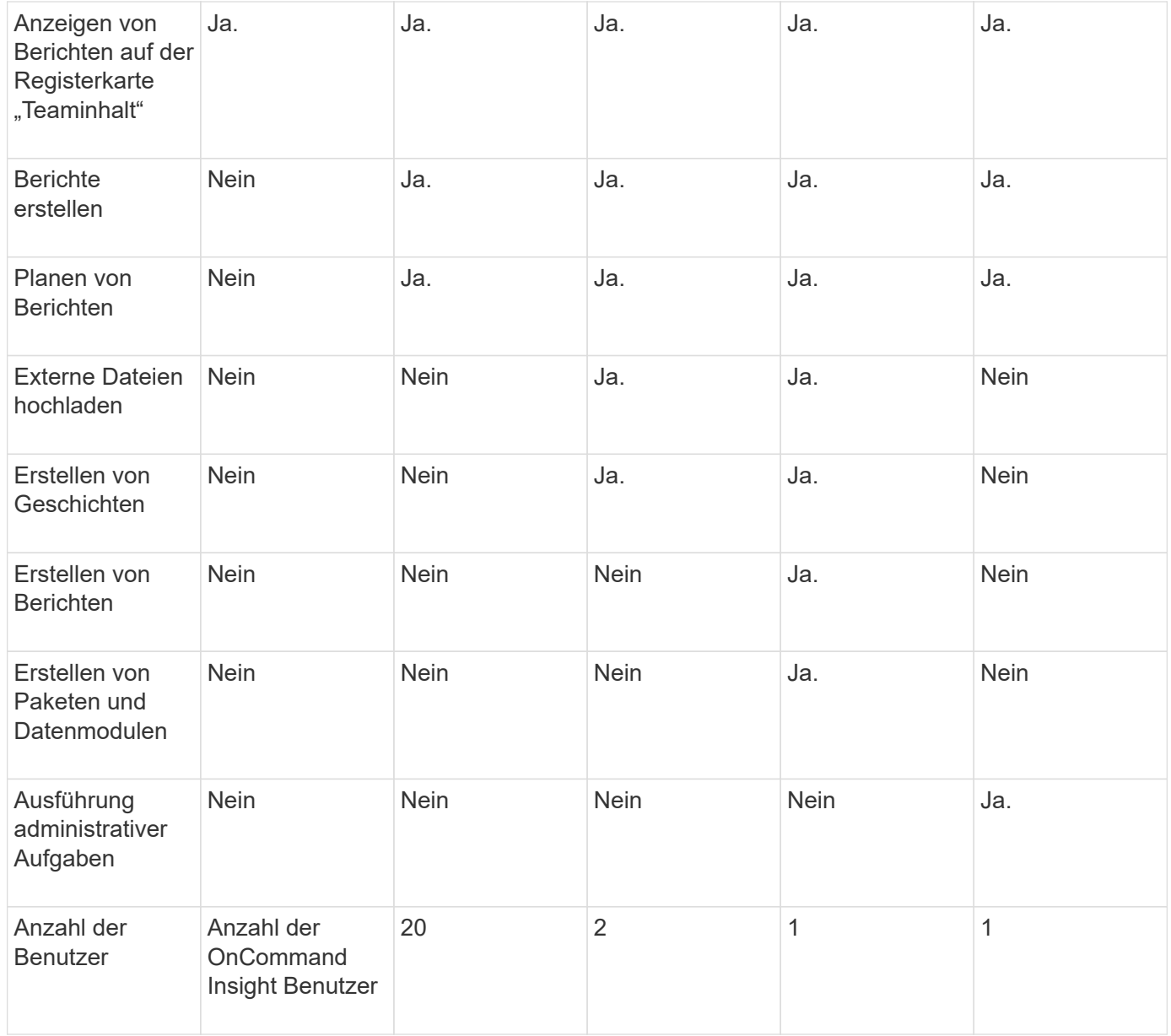

Wenn Sie einen neuen Benutzer für Data Warehouse und Reporting hinzufügen und das Limit in einer Rolle überschreiten, wird der Benutzer als "deactivated," hinzugefügt und Sie müssen einen anderen Benutzer mit dieser Rolle deaktivieren oder entfernen, um eine neue Benutzermitgliedschaft zu erhalten.

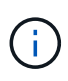

Für die Funktionen zur Berichterstellung ist eine Insight Plan-Lizenz erforderlich. Sie können zusätzliche Benutzer von Business Author und Pro Author hinzufügen, indem Sie DAS ARAP (Additional Report Authoring Package) erwerben. Wenden Sie sich an Ihren OnCommand Insight Ansprechpartner.

Diese berichtstellungsweisen Benutzerrollen haben keinen Einfluss auf den direkten Datenbankzugriff. Diese berichtenden Benutzerrollen haben keinen Einfluss auf Ihre Fähigkeit, SQL-Abfragen mithilfe der Data Marts zu erstellen.

### <span id="page-5-0"></span>**Aktivieren Von Sicherheitsüberschriften**

HTTP-Header können so konfiguriert werden, dass die allgemeine Sicherheit der Cognos

#### Analytics-Webanwendung erhöht wird.

So fügen Sie die Antwortkopfzeilen hinzu:

- Melden Sie sich bei der Cognos Analytics-Benutzeroberfläche an und navigieren Sie zu **Verwalten -> Konfiguration -> System -> Erweiterte Einstellungen**
- Fügen Sie den folgenden Schlüssel/Wert hinzu, und wenden Sie sie an:
	- Schlüssel: BIHeaderFilter.responseHeaders
	- Wert: [{"name":"X-FRAME-OPTIONS","value":"SAMEORIGIN"},{"name":"X-XSS-Protection","value":"1"},{"name":"X-Content-Type-Options","value":"nosniff"}]
- Aktualisiere deinen Browser, um die Header zu aktivieren.

#### **Copyright-Informationen**

Copyright © 2024 NetApp. Alle Rechte vorbehalten. Gedruckt in den USA. Dieses urheberrechtlich geschützte Dokument darf ohne die vorherige schriftliche Genehmigung des Urheberrechtsinhabers in keiner Form und durch keine Mittel – weder grafische noch elektronische oder mechanische, einschließlich Fotokopieren, Aufnehmen oder Speichern in einem elektronischen Abrufsystem – auch nicht in Teilen, vervielfältigt werden.

Software, die von urheberrechtlich geschütztem NetApp Material abgeleitet wird, unterliegt der folgenden Lizenz und dem folgenden Haftungsausschluss:

DIE VORLIEGENDE SOFTWARE WIRD IN DER VORLIEGENDEN FORM VON NETAPP ZUR VERFÜGUNG GESTELLT, D. H. OHNE JEGLICHE EXPLIZITE ODER IMPLIZITE GEWÄHRLEISTUNG, EINSCHLIESSLICH, JEDOCH NICHT BESCHRÄNKT AUF DIE STILLSCHWEIGENDE GEWÄHRLEISTUNG DER MARKTGÄNGIGKEIT UND EIGNUNG FÜR EINEN BESTIMMTEN ZWECK, DIE HIERMIT AUSGESCHLOSSEN WERDEN. NETAPP ÜBERNIMMT KEINERLEI HAFTUNG FÜR DIREKTE, INDIREKTE, ZUFÄLLIGE, BESONDERE, BEISPIELHAFTE SCHÄDEN ODER FOLGESCHÄDEN (EINSCHLIESSLICH, JEDOCH NICHT BESCHRÄNKT AUF DIE BESCHAFFUNG VON ERSATZWAREN ODER -DIENSTLEISTUNGEN, NUTZUNGS-, DATEN- ODER GEWINNVERLUSTE ODER UNTERBRECHUNG DES GESCHÄFTSBETRIEBS), UNABHÄNGIG DAVON, WIE SIE VERURSACHT WURDEN UND AUF WELCHER HAFTUNGSTHEORIE SIE BERUHEN, OB AUS VERTRAGLICH FESTGELEGTER HAFTUNG, VERSCHULDENSUNABHÄNGIGER HAFTUNG ODER DELIKTSHAFTUNG (EINSCHLIESSLICH FAHRLÄSSIGKEIT ODER AUF ANDEREM WEGE), DIE IN IRGENDEINER WEISE AUS DER NUTZUNG DIESER SOFTWARE RESULTIEREN, SELBST WENN AUF DIE MÖGLICHKEIT DERARTIGER SCHÄDEN HINGEWIESEN WURDE.

NetApp behält sich das Recht vor, die hierin beschriebenen Produkte jederzeit und ohne Vorankündigung zu ändern. NetApp übernimmt keine Verantwortung oder Haftung, die sich aus der Verwendung der hier beschriebenen Produkte ergibt, es sei denn, NetApp hat dem ausdrücklich in schriftlicher Form zugestimmt. Die Verwendung oder der Erwerb dieses Produkts stellt keine Lizenzierung im Rahmen eines Patentrechts, Markenrechts oder eines anderen Rechts an geistigem Eigentum von NetApp dar.

Das in diesem Dokument beschriebene Produkt kann durch ein oder mehrere US-amerikanische Patente, ausländische Patente oder anhängige Patentanmeldungen geschützt sein.

ERLÄUTERUNG ZU "RESTRICTED RIGHTS": Nutzung, Vervielfältigung oder Offenlegung durch die US-Regierung unterliegt den Einschränkungen gemäß Unterabschnitt (b)(3) der Klausel "Rights in Technical Data – Noncommercial Items" in DFARS 252.227-7013 (Februar 2014) und FAR 52.227-19 (Dezember 2007).

Die hierin enthaltenen Daten beziehen sich auf ein kommerzielles Produkt und/oder einen kommerziellen Service (wie in FAR 2.101 definiert) und sind Eigentum von NetApp, Inc. Alle technischen Daten und die Computersoftware von NetApp, die unter diesem Vertrag bereitgestellt werden, sind gewerblicher Natur und wurden ausschließlich unter Verwendung privater Mittel entwickelt. Die US-Regierung besitzt eine nicht ausschließliche, nicht übertragbare, nicht unterlizenzierbare, weltweite, limitierte unwiderrufliche Lizenz zur Nutzung der Daten nur in Verbindung mit und zur Unterstützung des Vertrags der US-Regierung, unter dem die Daten bereitgestellt wurden. Sofern in den vorliegenden Bedingungen nicht anders angegeben, dürfen die Daten ohne vorherige schriftliche Genehmigung von NetApp, Inc. nicht verwendet, offengelegt, vervielfältigt, geändert, aufgeführt oder angezeigt werden. Die Lizenzrechte der US-Regierung für das US-Verteidigungsministerium sind auf die in DFARS-Klausel 252.227-7015(b) (Februar 2014) genannten Rechte beschränkt.

#### **Markeninformationen**

NETAPP, das NETAPP Logo und die unter [http://www.netapp.com/TM](http://www.netapp.com/TM\) aufgeführten Marken sind Marken von NetApp, Inc. Andere Firmen und Produktnamen können Marken der jeweiligen Eigentümer sein.